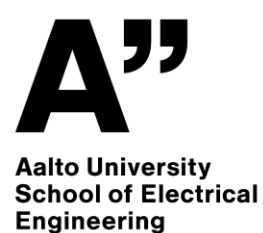

#### **Git / GitLab**

**Protopaja / Protocamp / ELEC-D0301 Shahram Barai**

**7.6.2023**

### **What is Git?**

- Open-source version control system
- Used to control software development of a group or when mutiple computers are used

Features:

- Supports non-linear development
- Tracks history
- Creates backups
- Scalable
- Supports collaboration
- Distributed Development

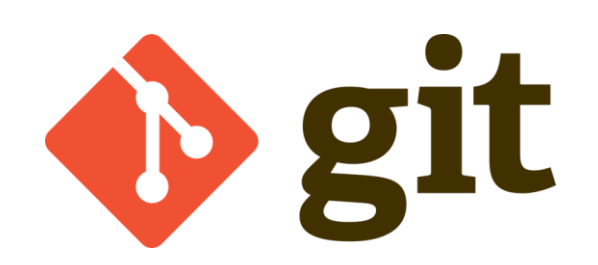

**Aalto University School of Electrical Engineering** 

**Protocamp ELEC-D0301**  7.6.2023 Page 2 (8)

### **What is GitLab (GitHub)?**

- GitLab (GitHub): company that provides a hosting service
- Git: version control system downloaded on your computer

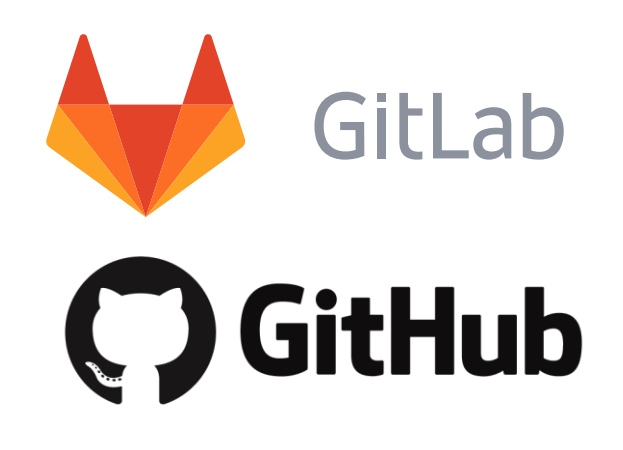

#### **Terminal vs GUI**

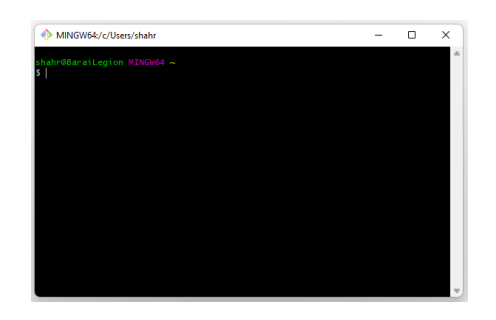

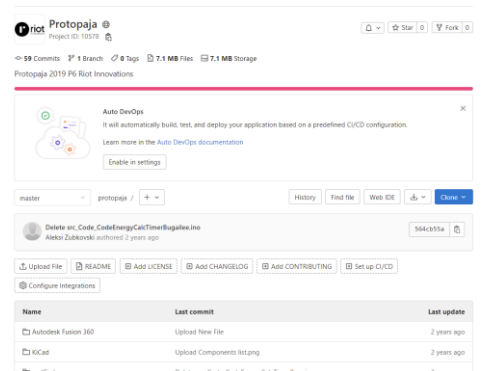

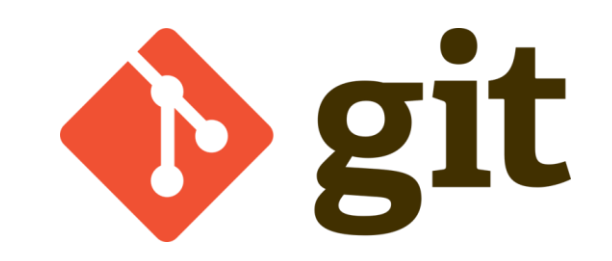

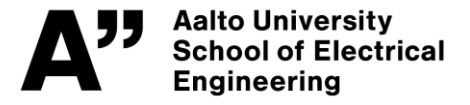

**Protocamp ELEC-D0301**  7.6.2023 Page 3 (8)

## **Repository**

- The repository is the **.git** folder
	- track all changes
	- record history

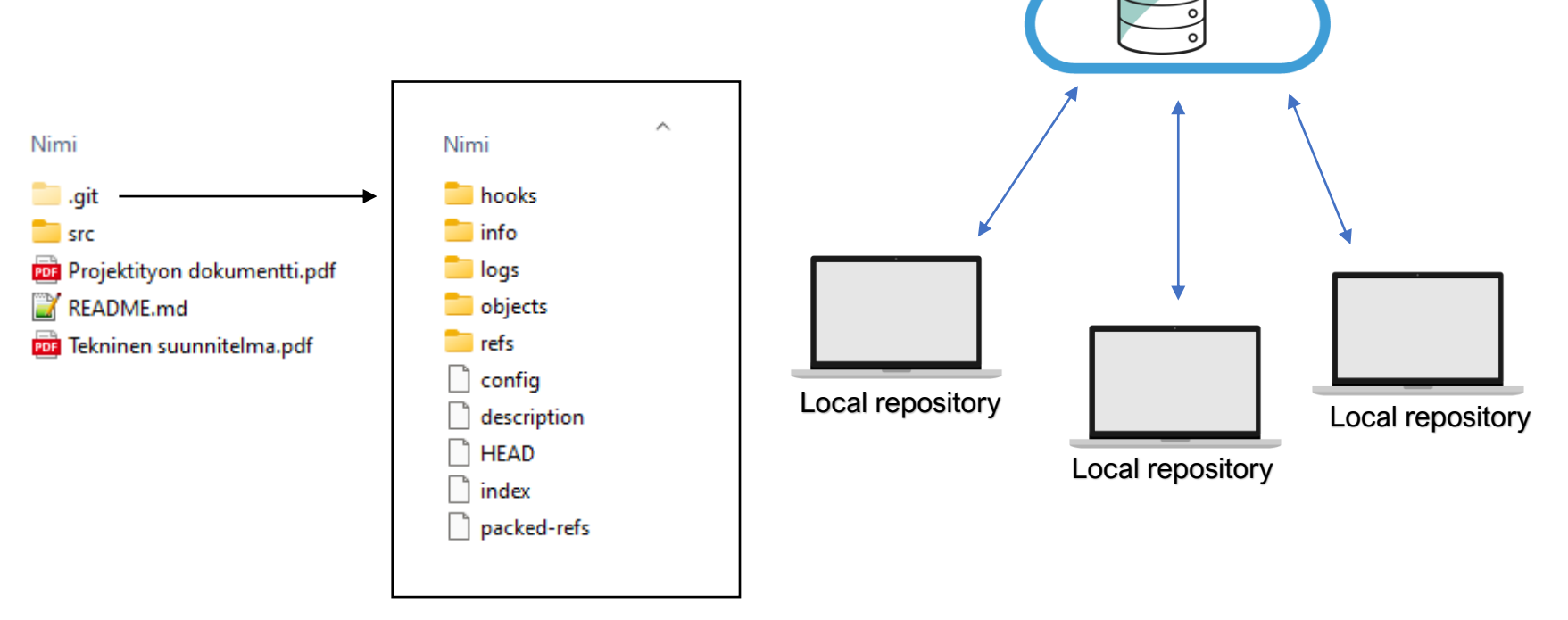

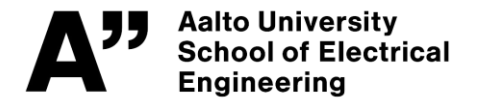

**Protocamp ELEC-D0301**  7.6.2023

Page 4 (8)

Remote repository

## **Git Workflow**

- Working directory
- Staging area
- 

Commands:

- git status
- Commit history git add <file name> Person and the Meissuunnitelma.pdf
	- git commit –m "First com……"

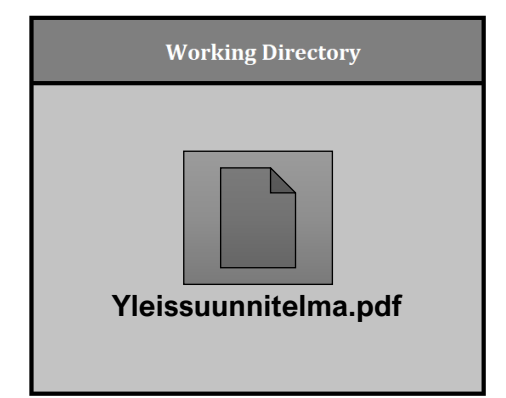

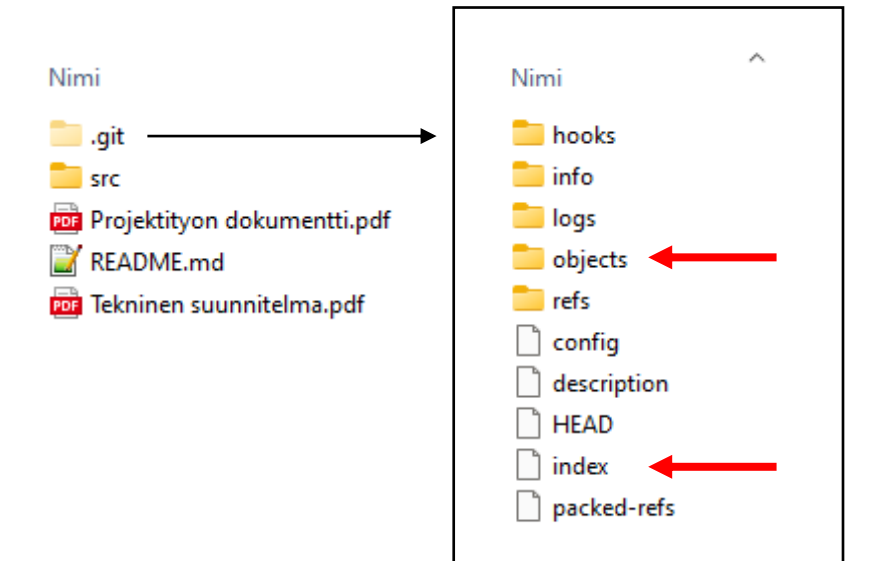

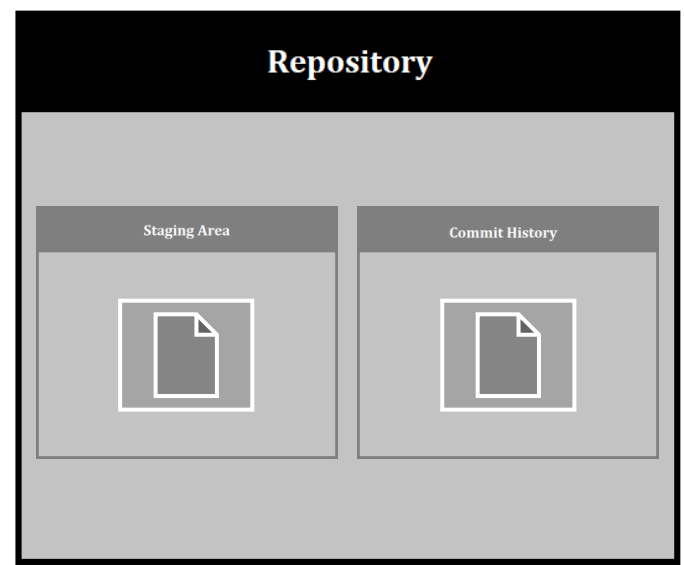

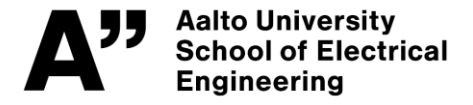

**Protocamp ELEC-D0301**  7.6.2023 Page 5 (8)

## **Branch & Merging**

- A branch is a pointer to a commit
- The default branch in Git is called Master or main

#### Command **git branch**

• In the terminal -> list of all the branches

#### Command **git merge**

• In the terminal -> merge your working branch with Master branch

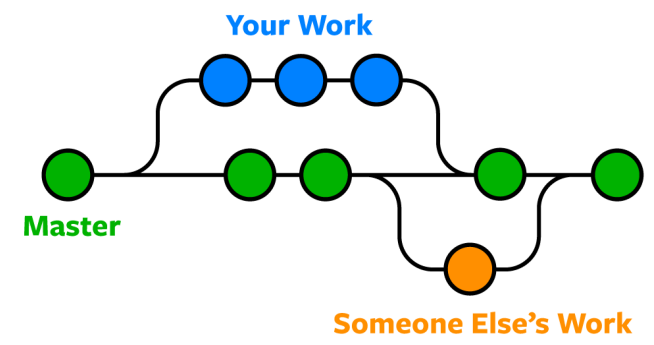

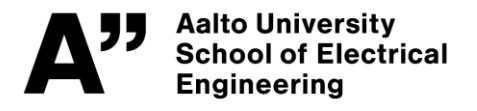

**Protocamp ELEC-D0301**  7.6.2023

Page 6 (8)

# **Using Git (Commands)**

Starting project:

- Create new project (git init)
- Clone existing project (git clone)

Files in Git:

- Adding files (git add) and removing files (git rm)
- Check status (git status)

Updating:

- Locally (git commit) and remote server (git push)
- From remote server (git pull)
- Merging (git merge)

More command can be found…

<https://docs.gitlab.com/ee/gitlab-basics/start-using-git.html>

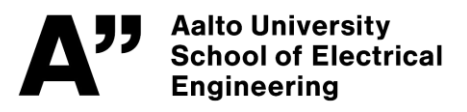

**Protocamp ELEC-D0301** 

7.6.2023 Page 7 (8)

### **GIT DEMO WEB GUI**

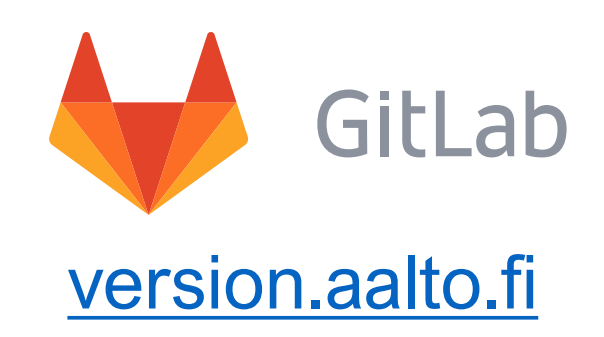

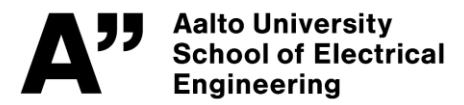

**Protocamp ELEC-D0301**  7.6.2023

Page 8 (8)